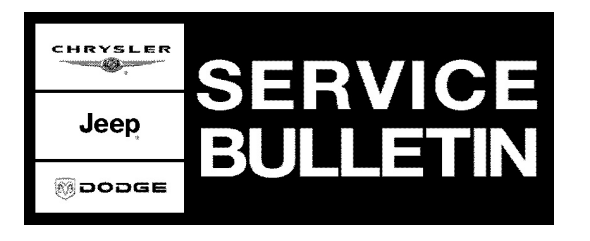

**NUMBER:** 09-002-09

**GROUP:** Engine

**DATE:** May 23, 2009

This bulletin is supplied as technical information only and is not an authorization for repair. No part of this publication may be reproduced, stored in a retrieval system, or transmitted, in any form or by any means, electronic, mechanical, photocopying, or otherwise, without written permission of Chrysler LLC.

#### **THIS BULLETIN SUPERSEDES TECHNICAL SERVICE BULLETIN 11-001-08 and 11-002-08 BOTH DATED MAY 21, 2008. THIS IS A COMPLETE REVISION AND NO ASTERISKS HAVE BEEN USED TO HIGHLIGHT REVISIONS.**

**THE wiTECH DIAGNOSTIC APPLICATION IS THE PREFERRED METHOD FOR FLASHING ECUs.**

**HELP USING THE wiTECH DIAGNOSTIC APPLICATION FOR FLASHING AN ECU IS AVAILABLE BY SELECTING "HELP" THEN "HELP CONTENTS" AT THE TOP OF THE wiTECH DIAGNOSTIC APPLICATION WINDOW.**

**THE wiTECH SOFTWARE LEVEL MUST BE AT RELEASE 9.05 OR HIGHER TO PERFORM THIS PROCEDURE.**

#### **StarMOBILE DESKTOP CLIENT, StarMOBILE STANDALONE MODE OR StarSCAN MAY ALSO BE USED TO PERFORM THIS PROCEDURE.**

### **SUBJECT:**

MIL Illumination Due to DTC P2262 - Revised Diagnosis and Repair Procedures

## **OVERVIEW:**

This bulletin discusses revised diagnostic and repair procedures for DTC **P2262 - Turbocharger Boost Pressure Not Detected - Mechanical.** Recent PCM calibration updates have improved the robustness to this DTC through updated diagnostic strategies. As a result, many events which have no adverse affects on drivability, emissions, or reliability will no longer set the P2262 fault.

## **MODELS:**

2007 - 2009 (DH/D1) Ram Truck (2500/3500)

**NOTE: This bulletin applies to vehicle equipped with a Cummins 6.7L engine (sales code ETJ).**

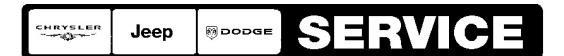

Stick with the Specialists $^{\!\scriptscriptstyle\mathsf{w}}$ 

Malfunction Indicator Lamp (MIL) illumination due to Diagnostic Trouble Code (DTC): **P2262 - Turbocharger Boost Pressure Not Detected - Mechanical.**

As a result of recent PCM calibration updates, the proper repair for **some** P2262 faults is to just update the calibration, while others will require cleaning or replacing the turbocharger. Scan Tool software update 9.05 (and later) includes a P2262 diagnosis test for this purpose. This diagnostic test uses Freeze Frame data stored in the PCM and a dynamic turbocharger response test to determine the correct repair for each truck with DTC P2262.

The new P2262 diagnosis test must be used **prior** to performing any of the following:

- Clearing codes.
- Updating the PCM.
- Beginning the turbocharger repair.

The test must be used with the key in the run position with the engine off, and with coolant temperature between 50ºF and 180ºF. The time required to run this test will vary with the calibration level of the truck, from a few seconds up to a couple minutes. This is normal operation for the test.

#### **NOTE: The P2262 diagnosis test MUST NOT be used after the repair is complete, as this test CANNOT be used to confirm the repair. Test results will be inaccurate.**

If the customer is experiencing MIL illumination due to Diagnostic Trouble Code (DTC): **P2262 - Turbocharger Boost Pressure Not Detected - Mechanical** follow the revised diagnosis and repair procedures below.

#### **NOTE: Using the wiTECH Diagnostic Application for flashing an ECU is made available through the wiTECH Diagnostic Application. For instructions select the "HELP" tab on upper portion of the wiTECH window, then "HELP CONTENTS." This will open the Welcome to wiTECH Help screen were help topics can now selected.**

# **SPECIAL TOOLS/EQUIPMENT REQUIRED:**

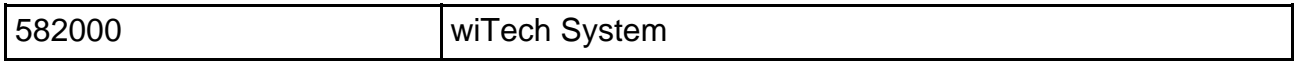

**NOTE: While the wiTECH tool is the preferred method of testing and flashing, StarMOBILE desktop client, StarMOBILE standalone mode OR StarSCAN may also be used to perform this procedure.**

## **NOTE: Please read through this entire Service Bulletin to gain a full understanding before performing the procedure.**

# **DIAGNOSIS:**

- 1. Connect the Scan Tool to the Diagnostic Link Connector (DLC).
- 2. Turn the ignition key to the 'RUN' position, **DO NOT** start the engine.
- 3. From the "Vehicle View" screen on the Scan Tool select: a. "All DTC's" button.
- <span id="page-2-1"></span>4. **Record all Diagnostic Trouble Codes (DTC's) that are present in the PCM.**
- **NOTE: DO NOT erase DTC's or reprogram the PCM at this point. If P2262 is not present in the PCM due to clearing the faults or reprogramming the PCM, the P2262 diagnosis test in Scan Tool will not run.**
- **NOTE: It is IMPORTANT to record (capture) all DTC's present in the PCM prior to proceeding further with this diagnosis. Procedures later may cause all DTC's to be erased.**
- 5. Is **DTC P2262** present in the PCM?
	- a. If **YES** >>> Proceed to [Step #6](#page-2-0).
	- b. If **NO** >>> Then **STOP.** This bulletin does not apply.
- <span id="page-2-0"></span>6. Confirm the engine coolant temperature is between 50ºF and 180ºF.
- 7. Perform the P2262 diagnostic test with wiTECH®, From the "Vehicle View" screen select:
	- a. Select "PCM".
	- b. Select "Systems Tests".
	- c. Select "P2262 Fault Diagnosis Test Start".
	- d. Follow on-screen prompts to complete test.

#### **NOTE: If you receive an error message from test, confirm that the Diagnostic Link Connector and turbocharger actuator harness connections are secure. Also confirm that engine coolant temperature is between 50ºF and 180ºF, then run the test again.**

- 8. Based on the outcome of the P2262 diagnosis test, the Scan Tool will provide one of the following as the proper direction for the appropriate repair. Based on these results, refer to the detailed service information available in DealerCONNECT > TechCONNECT under: Service Info and complete the repair as directed;
	- a. **Update PCM Flash Calibration to the latest calibration. No repair required to the turbocharger.**
	- b. **Clean the Turbocharger.**
	- c. **Update PCM Flash Calibration to the latest calibration and Clean the Turbocharger.**
	- d. **Replace the Turbocharger.**
	- e. **Update PCM Flash Calibration to the latest calibration and Replace the Turbocharger.**
- 9. Does the vehicle have other DTC's as recorded in [Step #4](#page-2-1) above?
	- a. Yes >>> Follow appropriate diagnosis procedures or TSB related to diagnosis and repair of each fault.
	- b. No >>> Repair complete.

#### **NOTE: All other DTC's or symptoms MUST be addressed prior to returning the vehicle to the customer.**

**NOTE: When/if replacing Turbocharger, p/n 68048234AA or 68031095AA must NOT be used on a D1/DH (Pick Up) models. Turbocharger p/n 68048234AA or 68031095AA are to be used on DA/DC/DM (Cab/Chassis) ONLY.**

# **POLICY:**

Reimbursable within the provisions of the warranty.

## **TIME ALLOWANCE:**

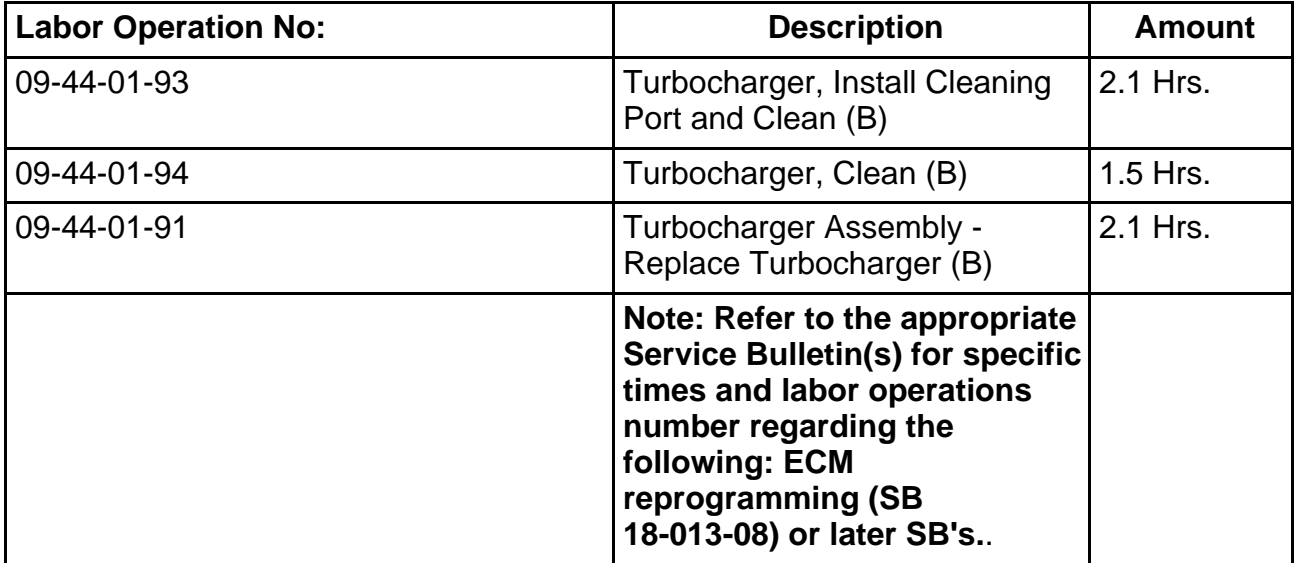

## **FAILURE CODE:**

ZZ Service Action